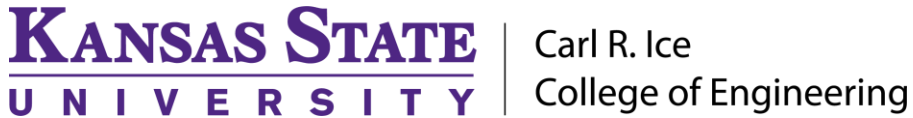

**ENGINEERING COMPUTING SERVICES**

(785) 532-4643 [support@engg.ksu.edu](mailto:support@engg.ksu.edu) [http://cecs.engg.ksu.edu](http://cecs.engg.ksu.edu/)

# **Fiedler 1092**

# **Instructions for the use of the Presentation System**

#### **To turn the projector on:**

• Tap on the touchscreen and it will automatically turn ON the projector.

## **To turn the projector off:**

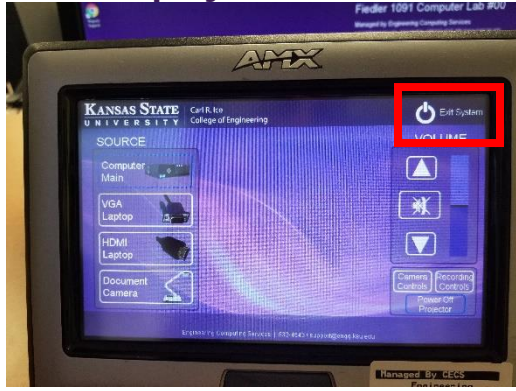

## **To use the Presentation System**

• Select on the touchscreen the input you want. To use the Computer select 'Computer Main'

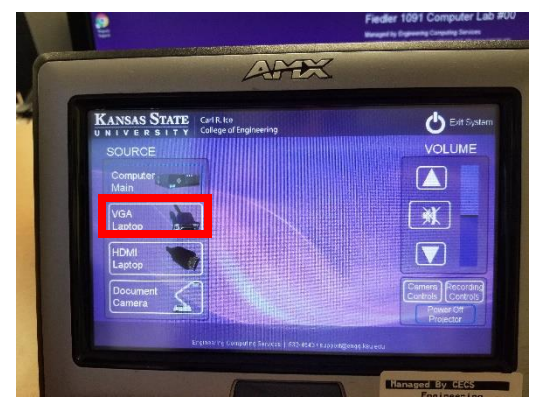

• For the Document Camera select the appropriate input.

**WARNING**: Security software on this computer will erase all changes made on the next reboot. This includes any files or data you may have created. These lost files are non-recoverable.

## **Please see reverse side for additional instructions.**

**KANSAS STATE** | Carl R. Ice UNIVERSITY

**College of Engineering** 

## **ENGINEERING COMPUTING SERVICES**

(785) 532-4643 [support@engg.ksu.edu](mailto:support@engg.ksu.edu) [http://cecs.engg.ksu.edu](http://cecs.engg.ksu.edu/)

#### **To use a Laptop**

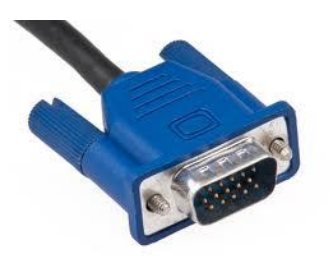

- Plug the provided **VGA or HDMI cable** into your laptop and properly secure.
- Select the appropriate input on the touchscreen.
- If you are using a Mac laptop you will need to connect the provided VGA cable, click the upper left-hand Apple menu, select System Preferences, then Displays, and finally select 'Detect Displays'. Please locate your computer manual for keyboard shortcut.

# **To use the Camera**

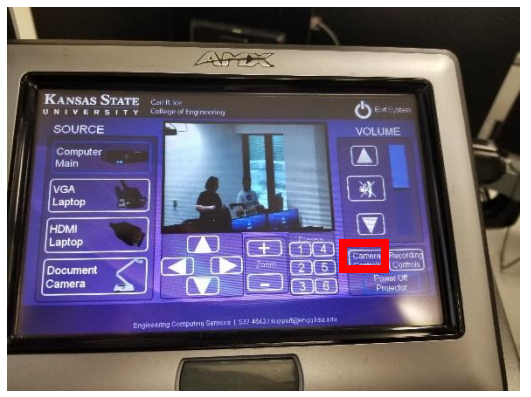

- To turn ON the camera select 'Camera Controls'
- Use the control panel that appears under the preview screen.

- There is a Lapel Microphone and a Podium Microphone.
- To Record plug in a flash drive.
- To start recording select 'Recording Controls' and then the 'Record' button

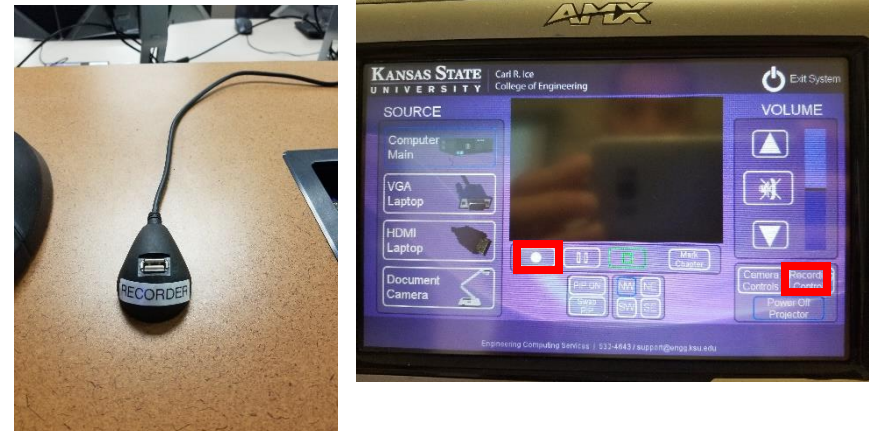

**Please see reverse side for additional instructions.**